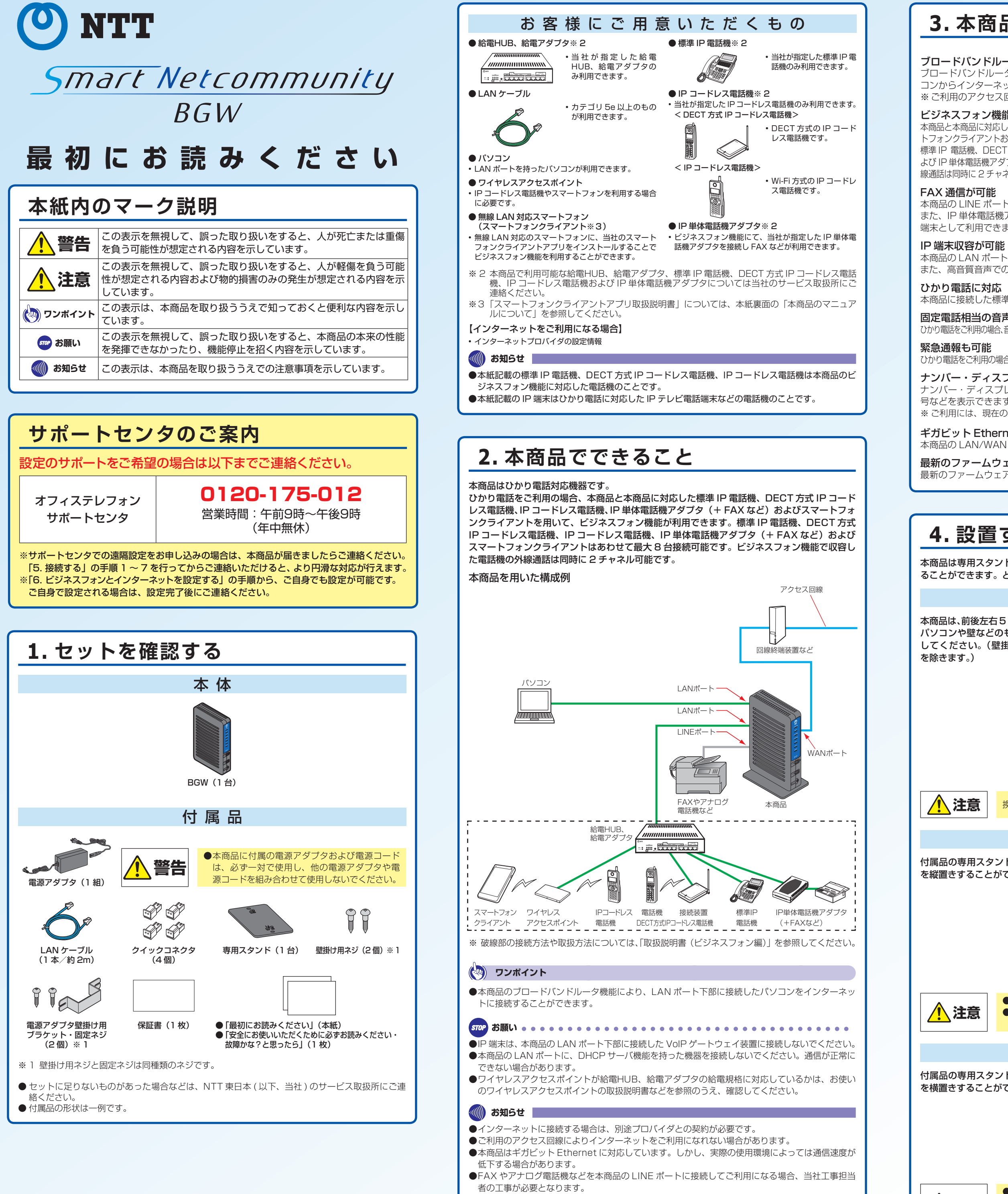

本商品は専用スタンドを取り付けて縦置きで設置するほかに、横置きにしたり、壁に取り付け ることができます。どの設置方法でも必ず専用スタンドを取り付けてご使用ください。 本商品を設置する 本商品は、前後左右 5 cm、上 5 cm 以内に、 パソコンや壁などのものがない場所に設置 してください。(壁掛けの場合は壁掛け面 5cm を除きます。)  $5cm \sim \frac{3.5cm}{3.5cm}$ 5cm 5cm ● <u>注意 | 換気が悪くなると本商品内部の温度が上がり、故障の原因となります。</u> 縦置きにする 付属品の専用スタンドを使用して、本商品 を縦置きすることができます。 ●必ず専用スタンドを使用してください。 **注意** ●本商品の周辺には、パソコンや壁などのものがないように設置してください。 換気が悪くなると本商品内部の温度が上がり、故障の原因となります。 横置きにする 付属品の専用スタンドを使用して、本商品 OF PERFECTION THE REAL PROPERTY OF  $\mathbb{R}$ を横置きすることができます。 ●必ず専用スタンドを使用してください。 ●本商品の上部には、なにも置かないでください。換気が悪くなると本商品内

©2021 NTTEAST・NTTWEST **日報**<br>緑文 NWA-A03799-004-00 SmartNetcommunity BGW 取扱説明書(最初にお読みください)

# **3 . 本商品の特徴**

# ブロードバンドルータ機能内蔵

ブロードバンドルータ機能を内蔵していますので、本商品の LAN ポート下部に接続したパソ コンからインターネットに接続できます。

※ ご利用のアクセス回線によりインターネットをご利用になれない場合があります。

## ビジネスフォン機能の利用が可能

本商品と本商品に対応した標準 IP 電話機、DECT 方式 IP コードレス電話機、IP コードレス電話機、スマー トフォンクライアントおよび IP 単体電話機アダプタを用いて、ビジネスフォン機能が利用できます。 標準 IP 電話機、DECT 方式 IP コードレス電話機、IP コードレス電話機、スマートフォンクライアントお よび IP 単体電話機アダプタはあわせて最大 8 台接続可能です。ビジネスフォン機能で収容した電話機の外 線通話は同時に 2 チャネル可能です。

## FAX 通信が可能

本商品の LINE ポートに FAX を接続して FAX 通信が利用できます。

また、IP 単体電話機アダプタを介して FAX などを接続することで、ビジネスフォン機能の内線 端末として利用できます。

本商品の LAN ポート下部に IP 端末を収容することで、映像通話、IP 電話会議などが可能です。 また、高音質音声での通話が可能です。(高音質電話に対応した IP 端末どうしの通話の場合)

## ひかり電話に対応

本商品に接続した標準 IP 電話機などからひかり電話を利用できます。

### 固定電話相当の音声品質

ひかり電話をご利用の場合、音声パケットを優先して扱うので、標準IP電話機のご利用で固定電話機相当の音声品質を実現します。 緊急通報も可能

# ひかり電話をご利用の場合、緊急通報(110 番、118 番、119 番)、災害用伝言ダイヤル 171 番が利用できます。

ナンバー・ディスプレイに対応 ナンバー・ディスプレイ対応端末などを利用することで、電話をかけてきた相手の方の電話番 号などを表示できます。

※ ご利用には、現在のご契約内容により別途ご契約が必要な場合があります。

## ギガビット Ethernet 対応

本商品の LAN/WAN インタフェースは、ギガビット Ethernet に対応しています。

最新のファームウェアに自動的にバージョンアップ

最新のファームウェアに自動的にバージョンアップします。

# **4 . 設置する**

部の温度が上がり、故障の原因となります。

本3426-4(2021.7)

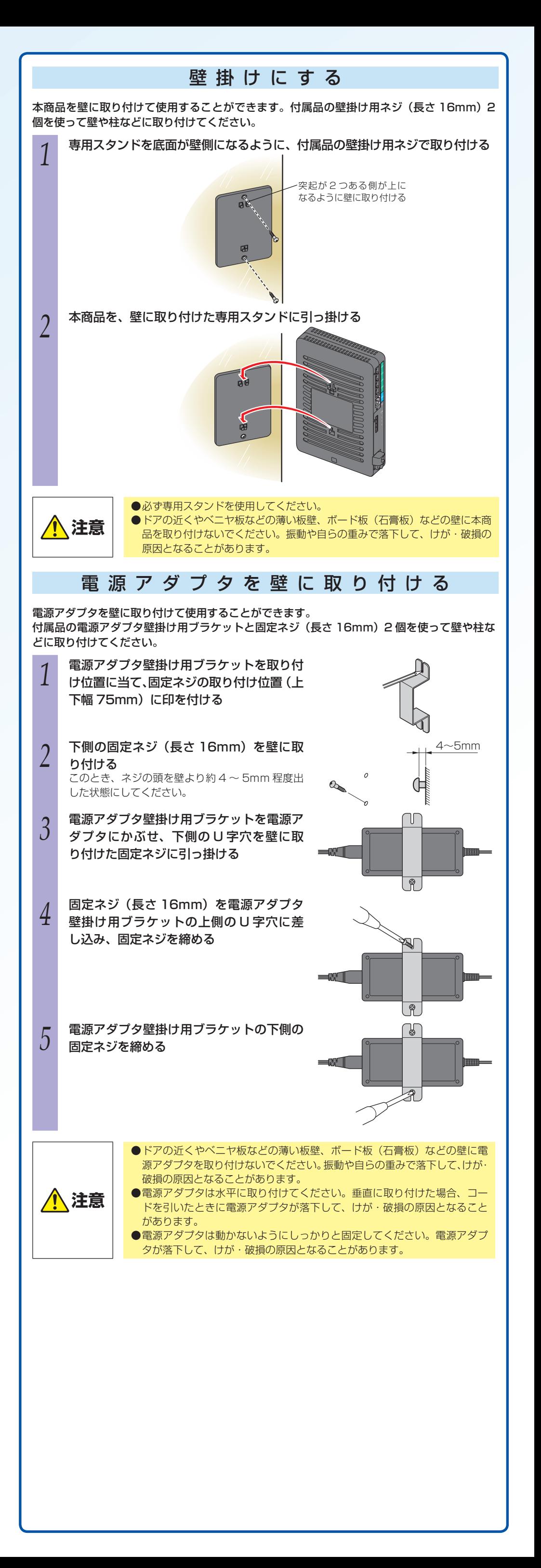

●再起動が完了するまで本商品の電源アダプタは絶対に抜かないでください。 ●Web ブラウザから再起動したときに、再起動後に「Internet Explorer® ではこのページは表示で きません」などと表示される場合があります。この場合は、Web ブラウザを閉じてください。

- ●各種設定で [設定保存] をクリックする前に再起動をしたり、停電があった場合、設定データは保 存されません。[設定保存]を最後にクリックしたときの値が設定データとなります。
- ●通話中またはインターネットをご利用中に再起動を行うと、通信が切断されます。
- ●再起動が完了するまで数分かかります。再起動が完了するまで IP 電話サービスとデータ通信 (本 商品を経由した下部の機器の通信も含む)はご利用になれません。また、本商品の LAN ポート下 部で IP 端末をご利用の際は、本商品の再起動完了後に、IP 端末の再登録が必要な場合があります。 IP 端末の操作方法は、各機器の取扱説明書などを参照してください。

# **再起動を行う**

# Web ブラウザから再起動する

- *1* Web ブラウザを起動して、「Web 設定」のトップ画面を開く 「本商品の設定を行うには(ログイン)」の手順 1 ~ 3 を行います。
- *2* [再起動]をクリックする
- <mark>う</mark> 「再起動を行います。よろしいですか?<ご注意>通話中に再起動を行うと通<br>*〕* 話が切断されます。」と表示されたら [OK] をクリックする 本商品が再起動します。再起動中は「本商品の再起動を行っています。1 分 30 秒ほどお待
- ちください」と表示されます。設定のトップ画面が表示されるまでお待ちください。
- *A* 「再起動が完了しました。くご注意>[OK]ボタンをクリックしたあと、本<br><sup>エ</sup> 商品にアクセスできなくなる場合がありますので、その場合は、Web ブラウ ザを一度終了し、接続する端末と本商品の設定をあわせたあと、Web ブラウ ザを開きなおしてください。」と表示されたら[OK]をクリックする

# **ワンポイント**

●再起動を中止するには 手順 3 で [キャンセル] をクリックします。

**お願い**

#### **お知らせ**

# **本商品のマニュアルについて**

本商品のマニュアル(「取扱説明書(基本編)」、「取扱説明書(ビジネスフォン編)」および「ス ー・……<br>マートフォンクライアントアプリ取扱説明書|)は、以下のサイトからダウンロードすること が可能です。

## 【NTT 東日本】

NTT 東日本 HP トップ→「法人のお客様」→「サポート」 →「ビジネスフォン」カテゴリの「オフィステレフォン」を選択 https://business.ntt-east.co.jp/support/officetelephone/

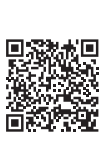

本商品背面 \* 各ランプの詳細説明は、「取扱説明書(基本編)」の「1-4 各部の名称」 の【ランプ説明】(●P1-8)を参照してください。

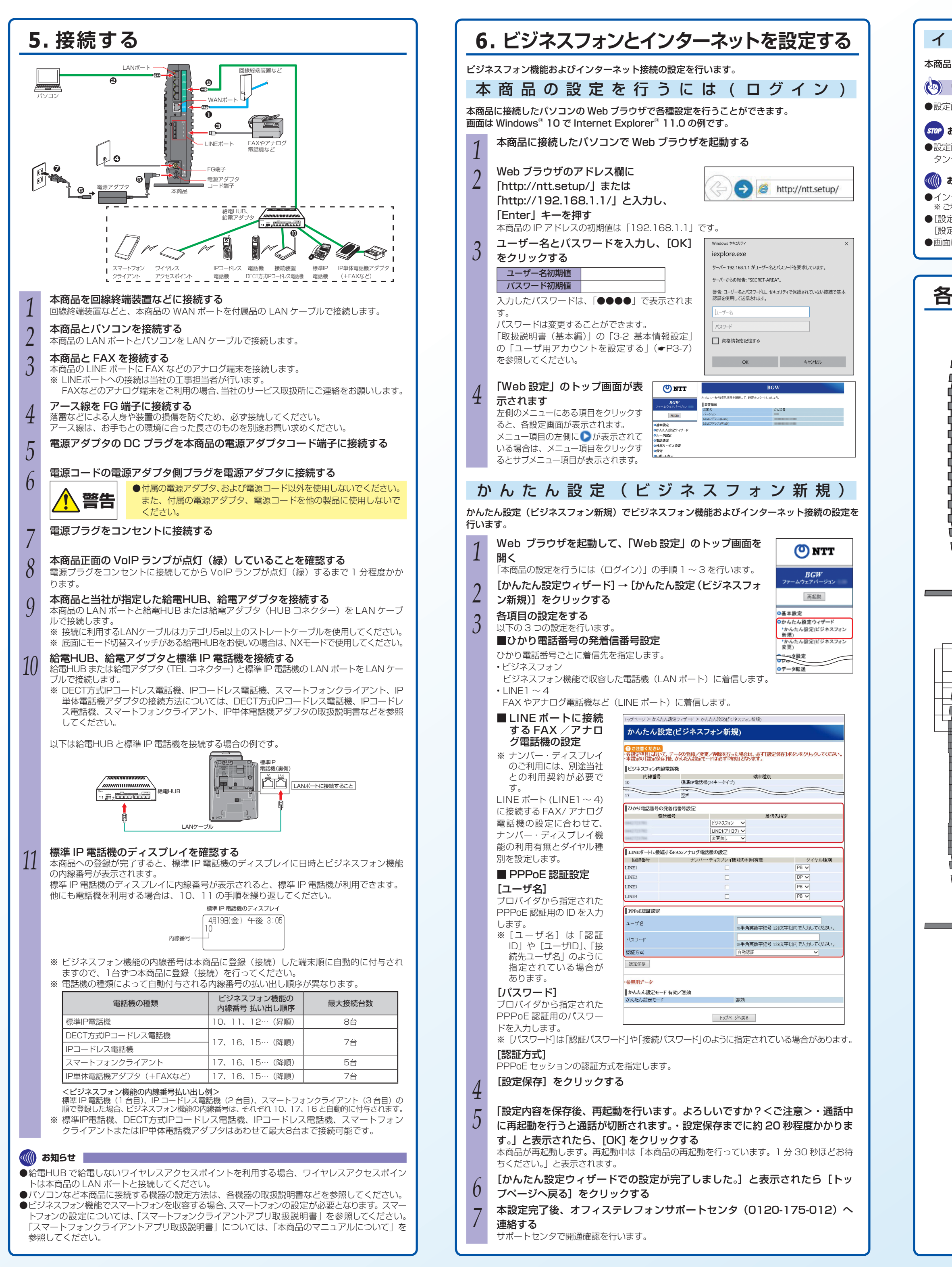

# インターネットの接続状態を確認する

本商品の前面の PPP ランプが緑点灯していれば、セッションが接続しています。

## **ワンポイント**

●設定画面を終了する場合は、ウィンドウの × |をクリックして Web ブラウザを閉じてください。

**お願い** ●設定画面での操作は、画面内に配置されているボタンなどで行ってください。Web ブラウザのボ タンやキーボードでのショートカットを使用すると、正常に動作しない場合があります。

#### **30) お知らせ**

●インターネットに接続する場合は、別途プロバイダとの契約が必要です。

※ ご利用のアクセス回線によりインターネットをご利用になれない場合があります。 ● [設定保存] をクリックする前に再起動をしたり、停電があった場合、設定データは保存されません。 [設定保存]を最後にクリックしたときの値が設定データとなります。

●画面はお使いのパソコンによって一部異なる場合があります。

# **各部の名称**

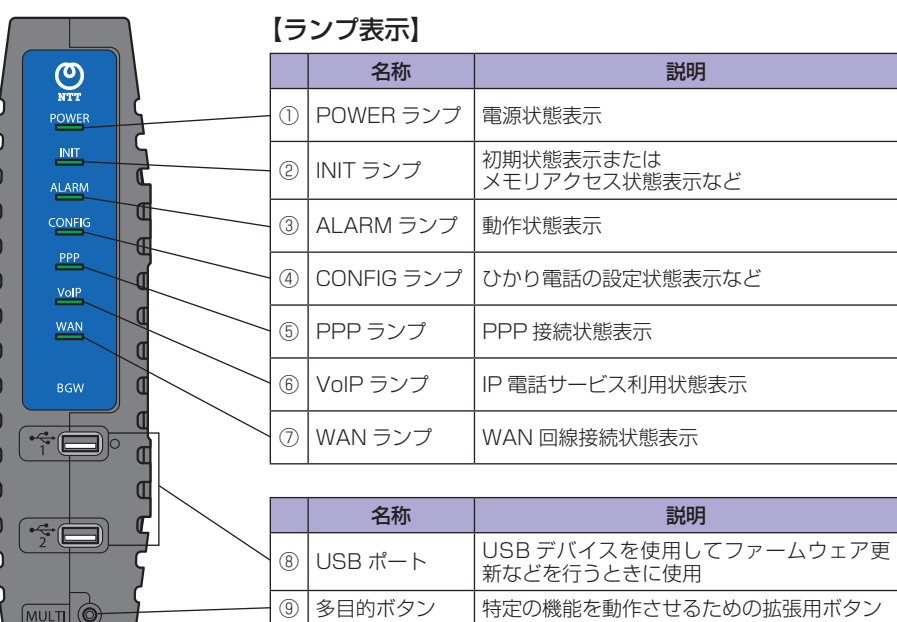

本商品前面

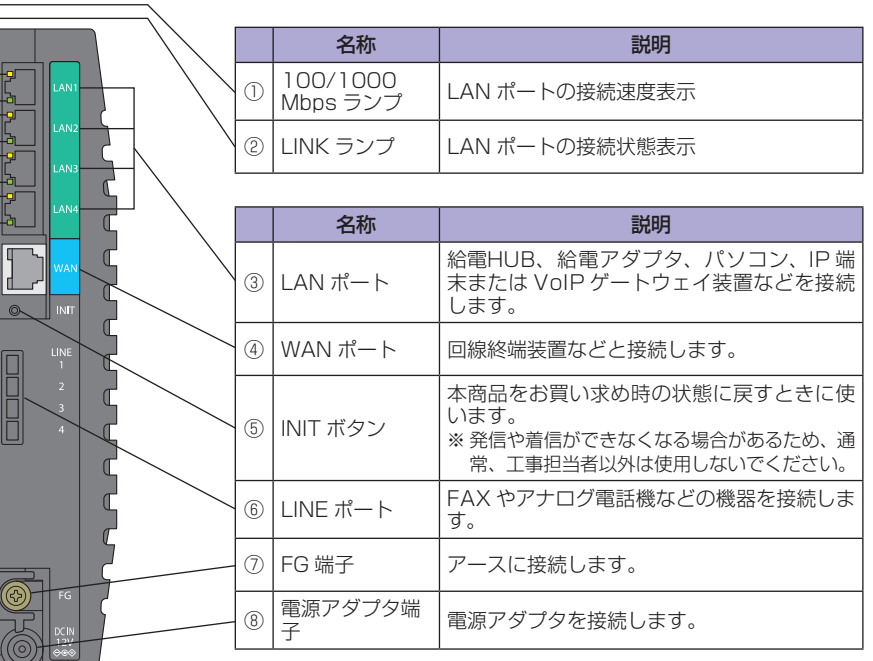